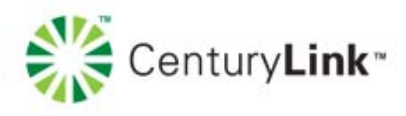

## **ZyXEL® PK5000Z How to configure remote management**

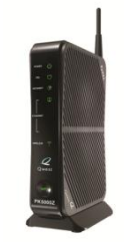

## **Use this document if:**

You want to configure remote management

## **This document assumes:**

You are using the ZyXEL PK5000Z modem

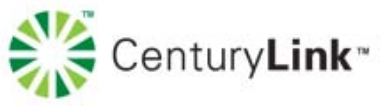

1. Open a web browser and type [192.168.0.1](http://192.168.0.1/) in the address bar.

Address 192.168.0.1

2. Select **Advanced Setup**.

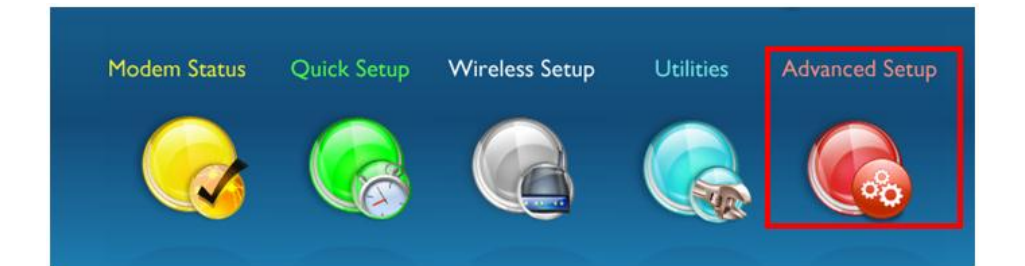

3. Select **Remote Management**

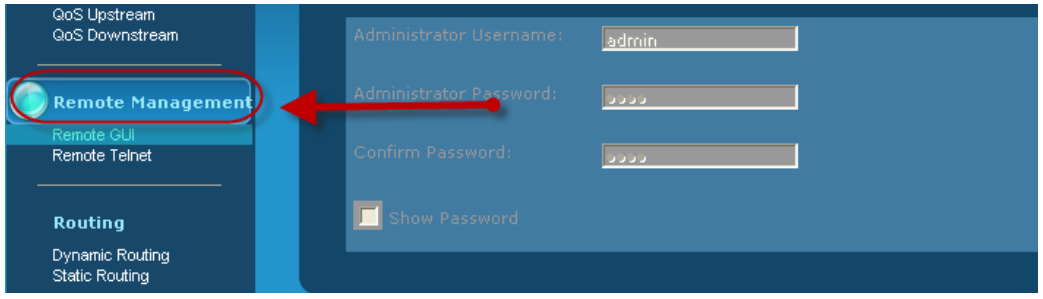

4. Select the **remote GUI state.** If you are **disabling** this feature, select the apply button. If you **enabling** this option, proceed to the next step.

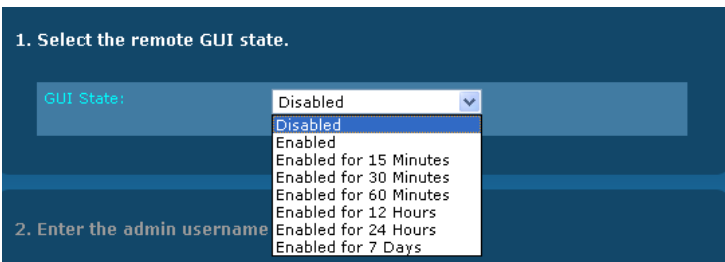

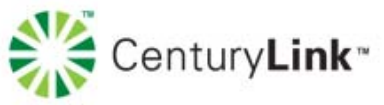

5. Enter the **Administrator Username** and **Administrator Password.** Write these down, you will use them to access your modem in the future.

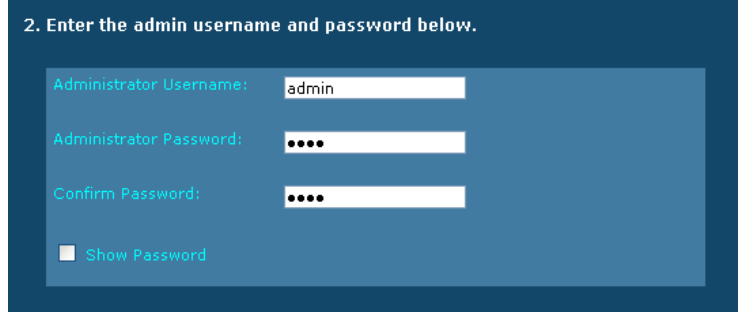

6. By default, remote management is set to port 443 for HTTPS access. If port 443 has been Do not change this setting, without understanding the technical impacts.

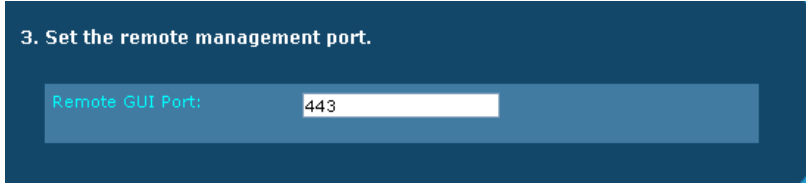

7. Click **Apply**. To access your modem remotely you will need to use https:// followed by the modem IP.

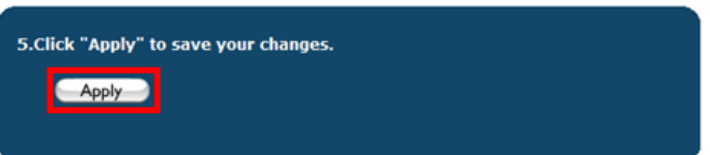